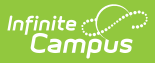

## **Manage File Attachments (HR)**

Last Modified on 03/11/2024 8:44 am CDT

Documents can be uploaded from multiple Campus tools depending on where the administrator has enabled the document [attachment](https://kb.infinitecampus.com/help/enable-and-disable-document-attachment-hr-tab) feature.

To view documents, click the **Attach Files** button or the file upload button  $\blacksquare$ .

Users with the appropriate tool rights may also complete the following tasks.

- [Attach](https://kb.infinitecampus.com/help/attach-files-hr) Files
- [Delete](https://kb.infinitecampus.com/help/delete-files-hr) Files
- [Replace](https://kb.infinitecampus.com/help/replace-files-hr) Files
- Edit a File [Description](https://kb.infinitecampus.com/help/edit-a-file-description-hr)